## NASA Technical Memorandum 82756

# Interactive-Graphic Flowpath Plotting for Turbine Engines

(NASA-TM-82756) INTERACTIVE-GRAPHIC FLOWPATH PLOTTING FOR TUREINE ENGINES (NASA) 51 p HC A04/MF A01 CSCL 21E N82-15041 Unclas<br>08753  $G3/07$ 

/^

ີ ∆ I

 $\bigwedge$ 

REPRODUCED B IATIOI

Robert R. Corban Lewis Research Center Cleveland, Ohio

November 1981

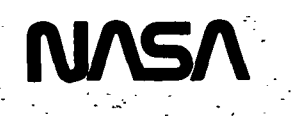

## INTERACTIVE-GRAPHIC FLOWPATH PLOTTING FOR TURBINE ENGINES

#### Robert R. Corban

## National Aeronautics and Space Administration Lewis Research Center Cleveland, Ohio

#### SUMMARY

NASA-Lewis and the Navy jointly developed, based on a previous Navy code, an engine cycle program capable of simulating the design and off-design performance of arbitrary turbine engines. Boeing, under a NASA-Lewis contract, developed a computer code which, when used in conjunction with the cycle code, could predict the weight of the engines. Thus, the Navy/NASA Engine Program CNNEP) along with WATE-2 (Weight Analysis of Turbine Engines) determines the dimensions and weight of each major component in the engine. The output from these codes originally included a very crude and indecipherable computer drawing of the flowpath representation of the designed turbine engine. This proved to be of little use. It was desired to add a graphics subroutine to the code to enable the engineer to visualize the designed engine with more clarity by producing an overall view of the designed engine for output on a graphics device using IBM-370 graphics subroutines. In addition, with the engine drawn on a graphics screen, the program would allow for the interactive user to make changes to the inputs to WATE-2 for the engine to be redrawn and reweighed. These improvements would allow better use of the WATE-2 code in conjunction with NNEP.

#### INTRODUCTION

NNEP (Ref. 1) is a very general cycle analysis code that can assemble an arbitrary matrix of fans, turbines, ducts, shafts, etc. into a complete gas turbine engine and compute on- and off-design thermodynamic performance. WATE-2 (Ref. 2) is a preliminary design procedure for calculating engine weight using the component characteristics determined by NNEP. A main objective of the WATE-2 program using NNEP is to get a "feel" for what the total designed engine looks like in terms of size, weight, and its flowpath. Previously, the only output that could be examined as being the "total engine" was the flowpath configuration, shown in Figure 1, which was very hard to decipher. Development of a subprogram that incorporates the IBM-370 graphics package subroutines has now allowed the capability for a clearer output on a graphics device. The graphical output of the engine includes numbers on the components, a display of the total engine's weight, and an option of individual data output of the individual components which includes type, number of stages, and weight of the component, as shown in Figure 2.

## DISCUSSION OF METHODS

#### Interactive Mode

In the past, if an engine was to be modified, the program running was terminated, input dataset was modified, and the program was rerun. Now available is the direct interactive creation and modification of the engine's inputs without exiting from the program. The interactive mode allows modification of any or all inputs to WATE-2 for revisions to the engine. The interactive mode is used in conjunction with the graphics subroutine (EGPLOT). Thus, the flag for graphics must be turned on in the weight code input (PLOT=T). The program will prompt the user on Unit 20 as to whether modifica-

 $\overline{c}$ 

tions are desired, thus Unit 20 must be identified to the computer as being the interactive terminal. Request of modifications will key the program to prompt the user for the input modifications. The new NAMELIST inputs entered on Unit 20 will over-write the previous inputs and proceed to perform the weight-code estimate.

Additions to the subroutine WTEST in the code WATE-2 are shown in Appendix C (marked with an arrow at each line in the subprogram that is new or has been modified).

#### Example Case

1

Appendix D contains a photocopy from an actual terminal session for interactively modifying a component for a more reasonable-designed engine. Shown in Figure 3, component Number 6 (low pressure compressor) is off-set to the fan (No. 2). The beginning of Appendix D shows the original WATE inputs, with the inputs to be changed marked. The H/T ratio of the compressor is increased (DESVAL  $(3,6)$ ) and the mean diameter of duct 4 increased (DESVAL  $(3,4)$ ). Thus, the newly designed engine is shown in Figure 4 with the compressor lined-up with the fan.

#### Non-Interactive Mode

The non-interactive mode allows the user to perform the WATE-2 program but not make any changes to the inputs. The code is written so that it will run as in the past, i.e., without the graphics subroutine, unless the user inputs a flag for graphics. Graphics is performed by putting PLOT=T in the weight code input  $(\&\mathsf{W})$ . PLOT=F will turn off the flag and the graphics will not be used. When executing the program in the non-conversational mode (BACK) the program and the procedure definition have been developed to perform with or without graphics. If plots are desired, then PLOT must be set to "True," as

 $\overline{3}$ 

above, but also an input to the procedure definition, WATE2IT, must be BACK=YES. The output of the plots will be on the Zetal2 plotter. If BACK is set to "YES" but the program is not executed in background, the program will still output plots on the Zetal2 plotter and will not prompt for any input. Description of Subprogram

An explanation of the subprogram and subroutines is given below. A more thorough explanation of the graphics subroutines is given in Appendix A.

## GRAPHICS SUBROUTINES

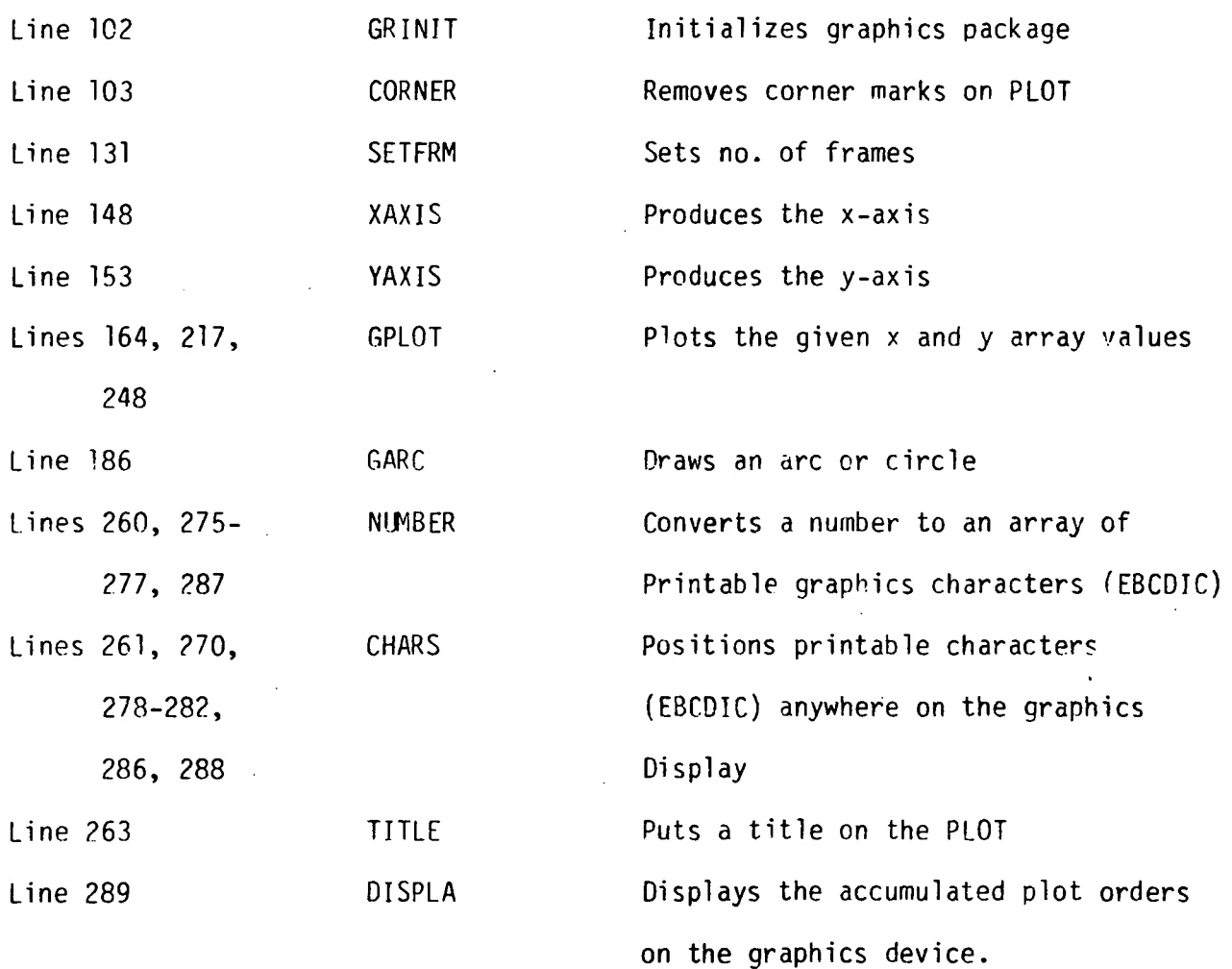

#### Program Description

Lines 105-135

This section of the program finds the maximum radius of the engine and scales the y-axis according to the maximum radius. The user is prompted, if in the conversation mode, for single or multiple frames and whether component output is desired on the plot. The x-axis is scaled to the engine's length and the x-axis is set according to the desired frame option.

Lines 136-153

Using the previous scaling information, the x- and y-axis are setup for the graphics output.

Lines 155-170

The centerline of the engine (radius=0) is created for the plot. Lines 171-191

A curve for an arbitrary inlet is created using a generated arc. The slope of the line for the inner radius of the second flowpath component is matched and the arc generated from that point to the centerline. This part of the program is not necessarily needed but could help in visualizing the engine.

Lines 192-258

This section draws the basic components of the engine to be output on the graphics device. "Ducts" are drawn with a cosine function to create a "smoother" looking engine to allow for misalignment of components. This is the main section of the program. The components are drawn in the order of the flowpath (JFLOW) using output summary data from WATE-2.

Lines 259-271

The component numbers are put on the components to help in understanding the structure of the engine drawn. Also, the title of the engine is put on the plot.

5

 $\mathbb{Z}_{\geq 0}$ 

#### Lines 772-290

If component output on the plot was requested, this section of the program will be performed. It converts data into a printable graphics character array that is put on the plots.

Lines 291-301

The total engine weight is put on the plot and then the final graphics output is displayed on the designated output graphics device.

#### CONCLUSIONS

The modifications to WATE-2 described in this report can help visualize needed changes to the engine's inputs and reduce time spent modifying the inputs. The user can interactively change inputs such as H/T ratio, aspect ratios of the blades, number of compressor or turbine stages, etc. to redraw the engine and see the effect on engine dimensions, flowpath and weight. The user can thus be assured that the final engine design is reasonable.

The logical structure developed for this code is adaptable to any other code in which the dimensions of the components are known.

NNEP and WATE-2 computer codes are available by written request to L. H. Fishbach, c/o NASA Lewis Research Center, 21000 Brookpark Road, Mail Stop 501-10, Cleveland, Ohio 44135. Requesters will be expected to input the necessary graphics subroutines for their system to replace the IBM 370 graphics subroutines indicated in this subprogram (EGPLOT).

## REFERENCES

- 1. Fishbach, L. H. and Caddy, M. J.: NNEP The Navy/NASA Engine Program. NASA TMX-71857, 1975.
- 2. Onat, E. and Klees, G. W.: A Method to Estimate Weight and Dimensions of Large and Small Gas Turbine Engines. NASA CR-159481, 1979.

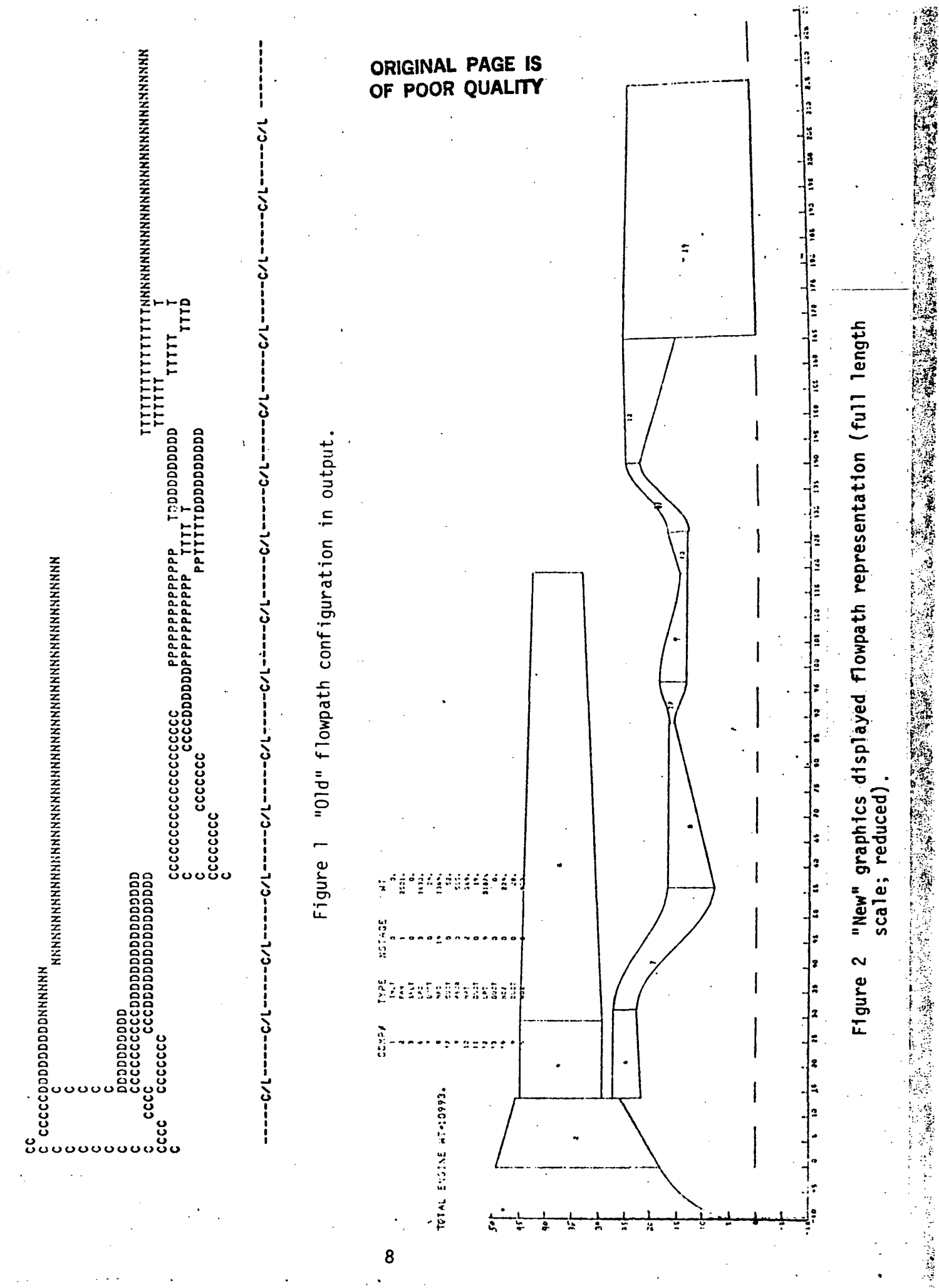

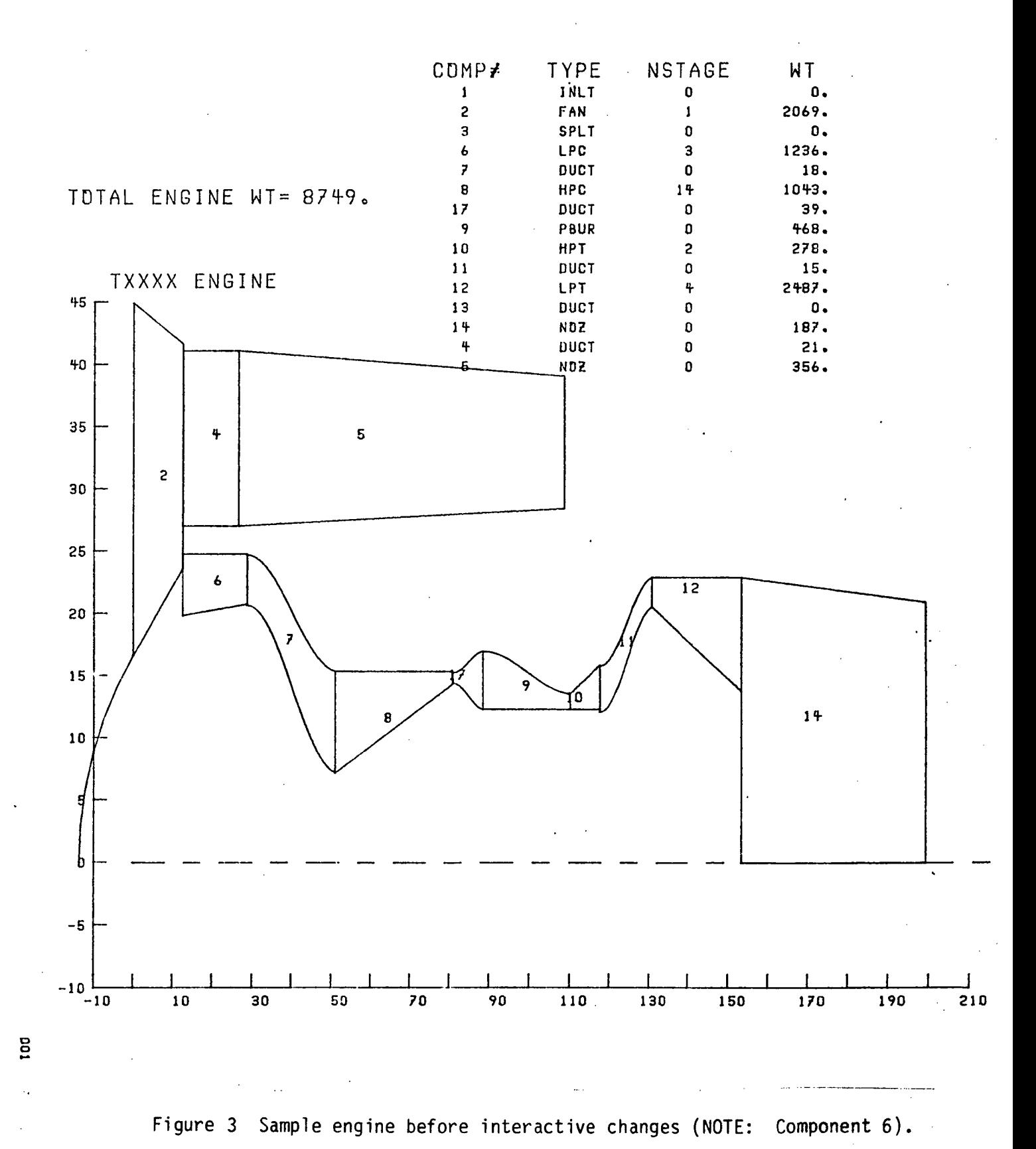

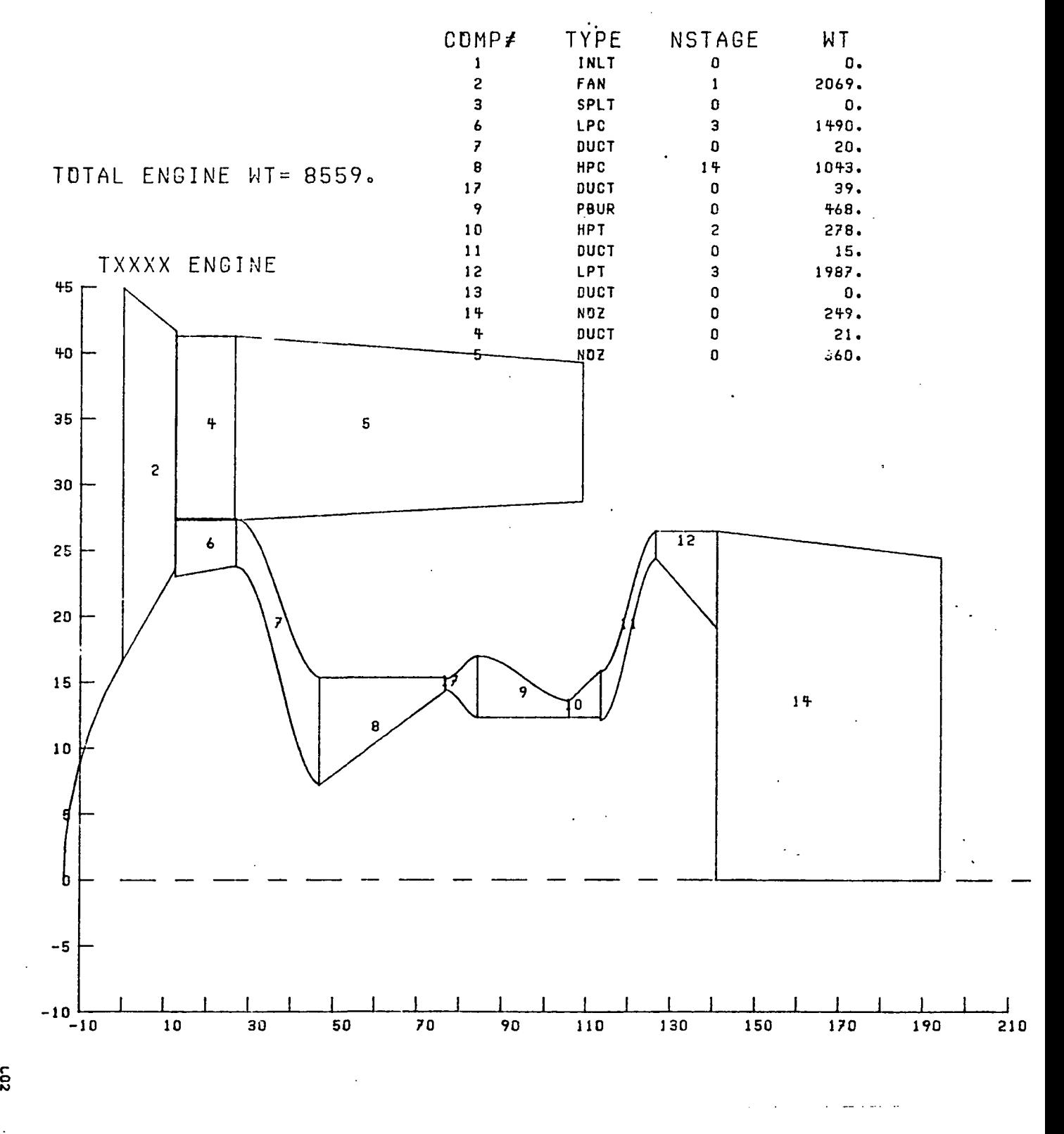

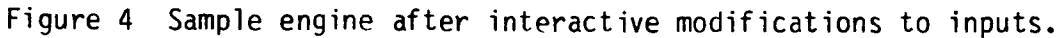

#### APPENDIX A

#### Subroutine EGPLOT User-Guide for Interactive Mode

The following user-guide pertains only to the IBM-370 computer system at NASA Lewis Research Center. However, this guide will show the steps taken when using the interactive mode for all systems. Use of the graphics devices mentioned and the set-up of the system's graphics package may differ from system to system.

The computer program is written so that it will run as in the past, i.e., without the graphics subroutine, unless you input a flag for graphics. This is done by putting PLOT=T in the &W input for the weight-code. PLOT=F will turn off the flag and the graphics will not be used.

When PLOT is set "TRUE" the graphics subroutine, EGPLOT, will be referenced. If you do not want all of the plots displayed, you will still have the option of graphics or no graphics. You will be prompted as to whether you still want the engine plotted, i.e., "DO YOU WANT A GRAPHICS PICTURE? YES = Y; NO = N." If you do not, then it will go on to the next scale factor (or terminate) without performing the graphics routine. If you request an engine graphics display, then it will use the graphics routine.

The graphics picture of the engine can be arranged in a few ways. You will be prompted by the program for the desired arrangement. The first option is whether you want multiple frames or not, i.e., "DO YOU WISH MULTIPLE FRAMES? YES = Y: NO = N." If you do not want multiple frames then you will get just one frame which has the components out of proportion with the x-axis condensed. The multiple frames gives a scaled picture with the engine in

proportion. Usually the single frame picture of the engine is sufficient for analysis of the engine, but multiple frames will give a better looking engine, especially on a Zeta or Calcomp plot. The user will also have the option as to whether component output is to be printed on the picture or not, i.e., "DO YOU WANT COMPONENT OUTPUT? YES = Y; NO = N." If the component output is desired, the component numbers along with its weight, type, and number of stages will be put on the engine plot. The total weight of the engine is still put on the plot even if the component output is not.

If a graphics device for output has not been previously defined, then it must be defined before the display of the engine can be performed. The system will prompt you for a device. Enter the desired output device. This device will stay the same for all plots until you "abend" or do a GSWI<sup>T</sup>CH and redefine the output device.

Upon completion of the displayed engine, you will be prompted as to whether changes to the weight-code's inputs are desired, i.e., "DO YOU WISH TO MAKE CHANGES TO THE INPUT? YES = Y: NO = N." If using a graphics terminal for execution of the program and also for the graph cs display, this question may come before initializing the graphics mode. If nothing is entered before displaying the picture, just enter the appropriate response after exiting from the graphics mode. If the bell has been turned off the terminal, backspace one and then enter the response. The program will go on with the weight-estimation program, if no changes are requested. If modifications to the inputs are requested, then the program will prompt you for the new NAMELIST inputs, i.e., "ENTER DESIRED CHANGES FROM TERMINAL, I.E., &W DESVAL  $(1,6)$  = \*\*\*\*\*, &END." Any number of changes can be made to the NAMELIST inputs. The new NAMELIST inputs will over-write the previous inputs and again carry-out the weight-estimation program.

When using offline graphics printing, such as the Calcomp or the Zeta plotters, GTERM must be entered (interactive mode) to initialize the batch task for offline printing to obtain the desired plots.

İ

 $\overline{\mathbf{I}}$ 

 $\mathfrak{t}$ 

## PROGRAM LISTING FOR SUBPROGRAM EGPLOT

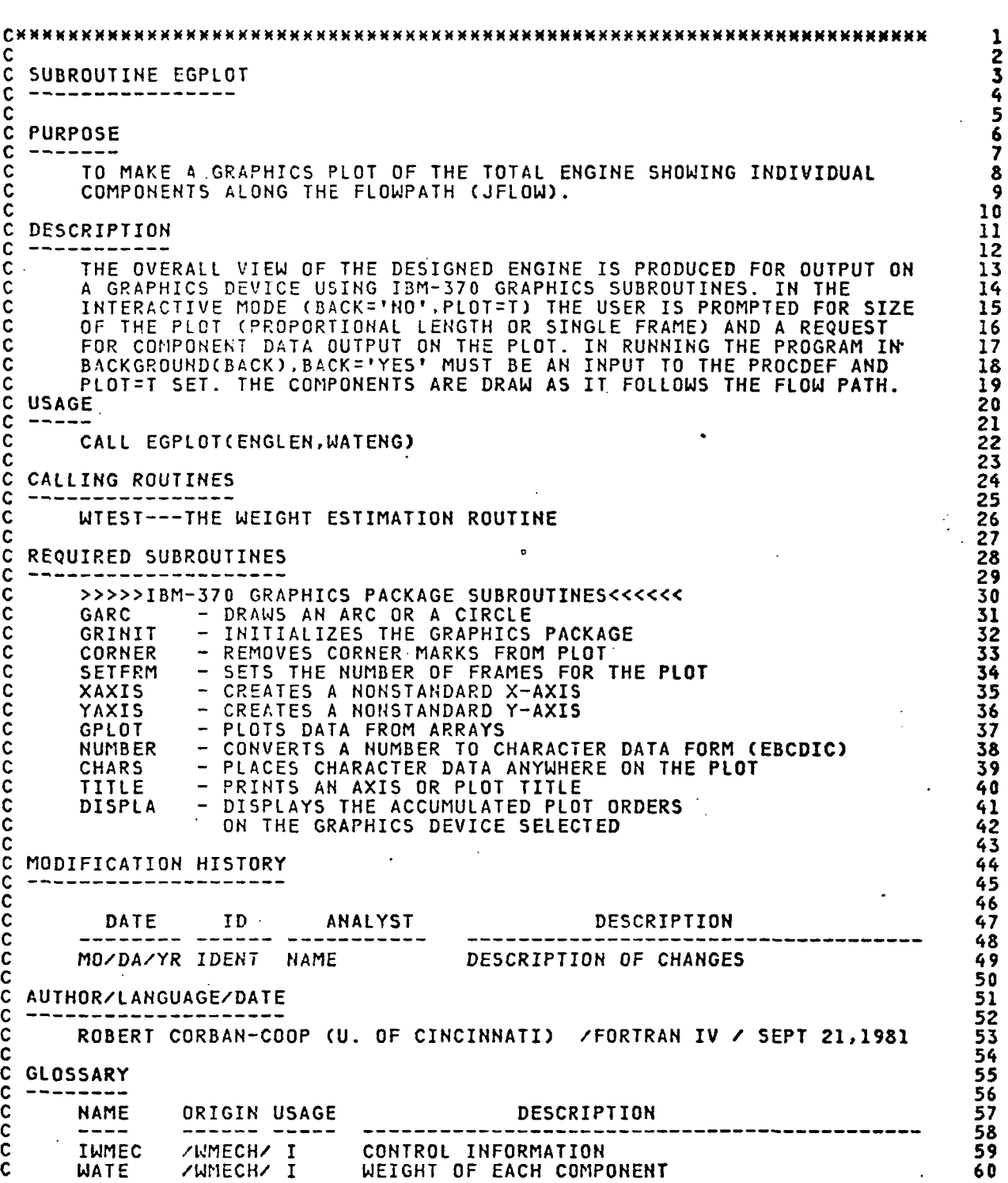

1234567890112345678901233456789011234567890123456789012345678901234567890

 $\mathbf i$ 

 $\frac{1}{4}$  $\lambda$ 

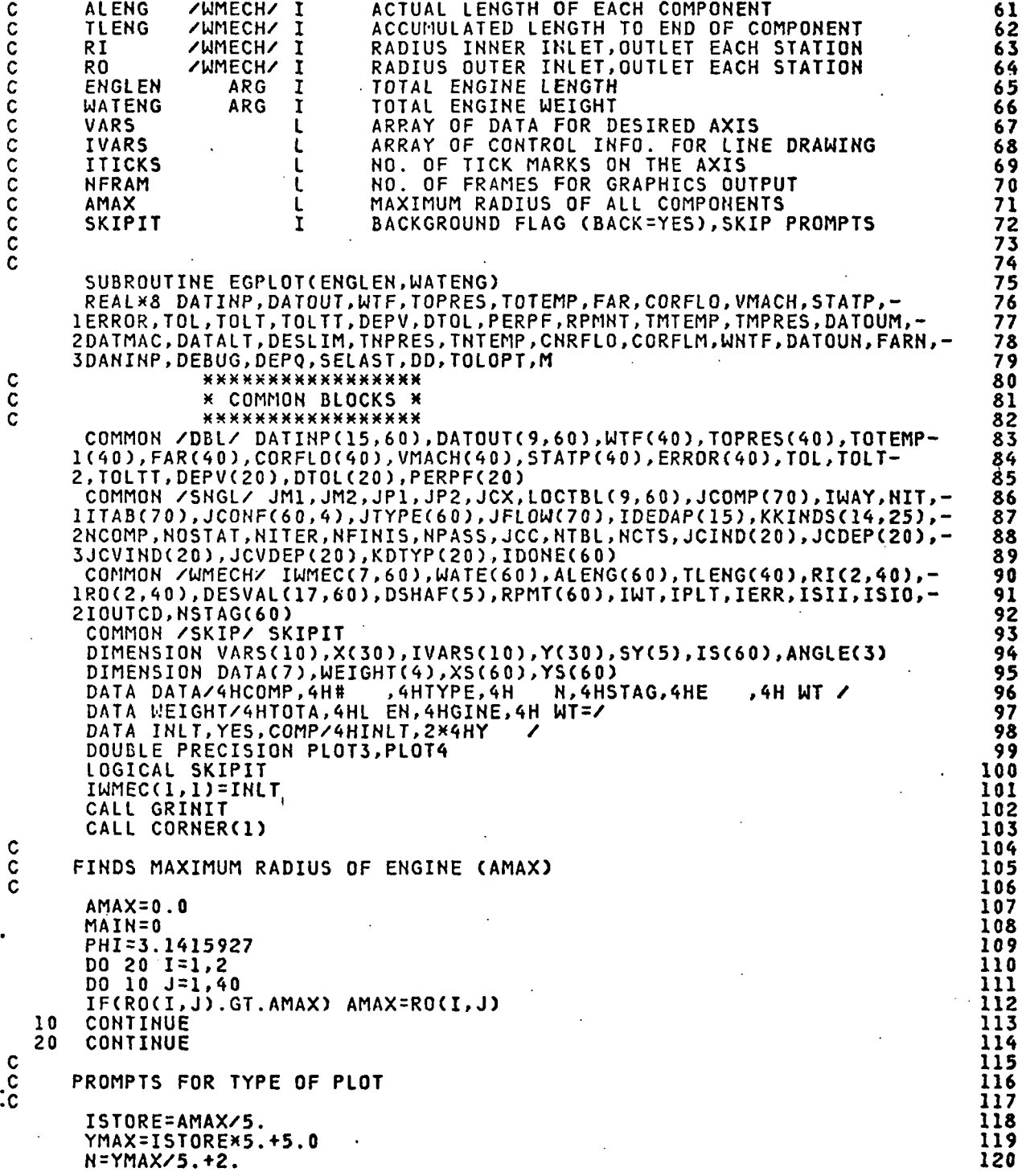

## ORIGINAL PAGE IS OF POOR QUALITY

121

 $122$ <br> $123$ <br> $124$ <br> $125$ 

 $126$ 

127

128

129

130

131

132

133 134

135

136

137 138

139 140

141

142

143

144

145

146

147

148

149

150

151

152

153

154

155

156

157

158

159

160

161

162

163  $\frac{164}{165}$ 

166

167

168

169

170

171

172

173

174

175

176

177

178

179

180

**CONTROL** 

计可编程序 化分析法 计时间的 计时间 医心理性 医中性性

 $\frac{1}{2}$ 

 $\sum_{i=1}^{n}$ 

Ť

おいたい まわり

ţ

1995年1月1日

j.

 $\begin{array}{c} \frac{1}{2} & \frac{1}{2} \\ \frac{1}{2} & \frac{1}{2} \end{array}$  $\frac{1}{2}$  $\ddot{\cdot}$ ŧ

 $\ddot{\phantom{1}}$ 

÷.

j.

NFRAM=1 IF (SKIPIT) GO TO 30 WRITE(20,500) READ(20,600) FRAME **WRITE(20,700) READ(20,600)** COMP IF(FRAME.NE.YES) GO TO 30 ITICKS=ENGLEN/5.+6 IFRAM=N/7.\*9. NFRAM=ITICKS/IFRAM CALL SETFRM(NFRAM) GO TO 40 ITICKS=ENGLEN/10.+3 30 IODD=ITICKS/2\*2 IF(IODD.NE.ITICKS)ITICKS=ITICKS+1  $\begin{matrix} 0 \\ 0 \\ 0 \end{matrix}$ SET-UP OF X AND Y AXIS VARS(1)=7.<br>VARS(2)=9.\*NFRAM  $40$  $VARS(3)=0.$  $VARS(4) = -10$ . VARS(5)=(ITICKS-1)\*10. IF(FRAME.EQ.YES) VARS(5)=(ITICKS-2)\*5. XMAX=VARS(5) VARS(6)=ITICKS VARS(7)=2. CALL XAXIS(0.5,0.5, VARS) **VARS(2)=7. VARS(3)=90** VARS(5)=YMAX VARS(6)=N CALL YAXIS(0.5,0.5, VARS) c  $\mathbf c$ CREATION OF THE CENTERLINE FOR THE ENGINE ( -- -- $\tilde{c}$ N=ITICKS-2  $X(1)=0.0$  $X(2)=8.0$  $Y(1)=0.0$  $Y(2)=0.0$  $IVARS(1)=3$ IVARS(2)=2 DO 50 1=1, N CALL GPLOT(X, Y, IVARS)  $X(1)=X(2)+5$ .  $J=1/2$ IF(I.EQ.2\*J) X(2)=X(2)+13. IF(I.NE.2\*J) X(2)=X(2)+9. 50 **CONTINUE**  $\mathbf c$  $\tilde{\mathbf{c}}$ CREATE AN ARBITRARY INLET USING A GENERATED ARC  $\cdot$   $\circ$  $I = JFLOW(2)$ IUP1=JCONF(I,1) IDNI=JCONF(I,3) YO=RI(1, IUP1)\*7.0/(YMAX+10.) A=(RI(2,IDN1)-RI(1,IUP1))\*7.0/(YMAX+10.) B=9\*NFRAM/(XMAX+10.)\*ALENG(2)  $M = A \times B$ 

DEGREE=PHI/2.-ATAN(M) IF(DEGREE.GT.PHI/2.) DEGREE=PHI/2. RAD=YO/SIN(DEGREE) CENTX=SQRT(RADXX2-YOXX2)+0.5+10.X9XHFRAM/(XMAX+10.) CENTY=10.\*7.0/(YMAX+10.)+0.5  $ANGLE(1)=0.0$ ANGLE(2)=90.+(PHI/2.-DEGREE)\*(180./PHI)  $ANGLE(3)=180.-ANGLE(2)$ CALL GARC(CENTX, CENTY, RAD, ANGLE, 2) C  $\tilde{c}$ COMPONENTS ARE DRAWN FROM SUMMARY DATA (RI AND RO) DO 170 II=1,60 I=JFLOW(II) NC=JTYPE(I) IF(I.EQ.0) GO TO 180 IUPI=JCONF(I,1) IDNI=JCONF(I,3) X(1)=TLENG(IDN1)-ALENG(I)  $X(2)=X(1)$ SY(2)=RO(1,IUP1)  $SY(3) = RO(2, IDN1)$ IF(NC.EQ.8) SY(2)=SY(3) IF(MAIN.EQ.1 .AND. NC.EQ.9) GO TO 80 IF(NC.EQ.9) MAIN=1 SY(1)=RI(1, IUP1)  $SY(4)=RI(2,10N1)$ GO TO 90 AREA=DATOUT(5,I) 80 SY(1)=RI(2,ISTOR)<br>SY(4)=SQRT(SY(3)\*SY(3)-AREA/PHI) 90 AINC=ALENG(I) ISTOR=IDN1  $IVARS(2)=2$  $N = 4$ IF(NC.EQ.2) N=1 DO 100 IP=1,N<br>Y(1)=SY(IP)  $Y(2)=SY(IP+1)$  $IF(IP.EQ.4) Y(2)=SY(1)$ CALL GPLOT(X,Y,IVARS)  $X(1)=X(2)$  $X(2)=X(2)+A$ INC AINC=AINC-ALENG(I) 100 CONTINUE IF(NC.NE.2) GO TO 160  $\frac{c}{c}$ CREATE A SMOOTH DUCT USING THE COSINE FUNCTION JJ=JFLOW(II+1) CONTINUE 110 IF(ALENG(JJ).NE.O.O. OR. JJ.EQ.60.OR. JTYPE(JJ).EQ.8) GO TO 120  $JJ=JJ+1$ GO TO 110 IUP1=JCONF(JJ,1) 120 IUP2=JCONF(JJ,2)  $SY(3)=RI(1, IUP1)$ IF(JTYPE(JJ).EQ.9) SY(3)=RI(2,IDN1) SY(4)=RO(1, IUP1) IF(JTYPE(JJ).EQ.8) SY(3)=RI(1,IUP2)

181

182

183

184

185

186

187

188

1 R Q

190

191

193

194

195

196

197

198

199

2 N N

201

クカク

203

204

205

206

2 N 7

2 ሰ ጸ

209

210 211

212

213

214

215

216

217 218

219  $220$ 

221

222

223

224

225

227

ククロ 230

231

232

233

234

235

236

237

238

 $17$ 

#### **ORIGINAL PAGE IS** OF POOR OUALITY

241

242

243

244 245

246

247

248

249

250

251

252

253

254

255

256

257

258

259

260

261

262

263

264

265

266

267

268

269

27 N

271

272

273

274

275

276

277

278

279

280

281

282 283

284

285

286

287

288

289

290

291

292

293

294

295

296

 $297$ 

298

299

300

301

IF(JTYPE(JJ).EQ.8) SY(4)=RO(1,IUP2) DO 150 IJ=1,2  $DIFF = SY(IJ+2)-SY(IJ)$ YO=SY(IJ)+DIFF/2. YMAX=ABS(DIFF/2.) THEATA=0.0 IF(DIFF.GT.0.0) THEATA=PHI DO 140 IK=1,30 Y(IK)=YMAX\*COS(THEATA)+YO IF(IK.EQ.1)GO TO 130  $X(IK)=X(IK-1)+ALENG(1)/29.$ THEATA=THEATA+0.1047198 130 140 CONTINUE  $IVARS(2)=30$ CALL GPLOT(X, Y, IVARS) IF(IJ.EQ.1) YSAVE=Y(15) 150 CONTINUE Ċ  $\tilde{c}$ LABEL COMPONENTS BY COMPONENT NUMBER (JFLOW)  $\mathbf c$ 160  $Y1 = (SY(1) + SY(2))$ /2. IF(NC.EQ.2) Y1=(Y(15)+YSAVE)/2. X1=TLENG(IDN1)-ALENG(I)/1.5 IF(ALENG(I).LE.10.0 .AND. FRAME.NE.YES) X1=X1-ALENG(I)\*0.5 IF(ALENG(I).EQ.0.0) GD TO 170 IF(X1.GT.ENGLEN) X1=TLENG(IDN1)-ALENG(I)\*0.95 CALL NUMBER(1, I, 2, 0, NUMS) CALL CHARS(-2, NUMS, 0.0, X1, Y1, 10)  $170$ CONTINUE 180 CALL TITLE(1,60,15,IDEDAP)  $\mathbf c$ C COMPONENT OUTPUT DATA IS PLACED ON THE PLOT, IF REQUESTED(COMP=YES)  $\mathbf c$ IF(COMP.NE.YES) GO TO 200  $X2 = 4.0$  $YY=9.8$ CALL CHARS(28, DATA, 0., X2, 9.8, 15) DO 190 III=1,60 I=JFLOW(III) IF(I.EQ.0) GO TO 200  $YY=YY-.2$ CALL NUMBER(4, WATE(I), 6, 0, PLOT3)<br>CALL NUMBER(1, I, 2, 0, PLOT1) CALL NUMBER(1, NSTAG(I), 2, 0, PLOT2) CALL CHARS(2, PLOT1, 0., 4.2, YY, 10) CALL CHARS(4, IWMEC(1, I), 0:, 5.3, YY, 10) CALL CHARS(2, PLOT2, 0., 6.5, YY, 10) CALL CHARS(6, PLOT3, 0., 7.5, YY, 10) 190 CONTINUE C  $\mathbf c$ WEIGHT OF TOTAL ENGINE IS PLACED ON THE PLOT; PLOT IS DISPLAYED C 200 CALL CHARS(16, WEIGHT, 0., 0.2, 8.5, 15) CALL NUMBER(4, WATENG, 6, 0, PLOT4) CALL CHARS(6, PLOT4, 0., 2.5, 8.5, 15) CALL DISPLA(1) : 500 DO YOU WISH MULTIPLE FRAMES? YES=Y ; NO=N') FORMAT (' 600 FORMAT(A4) DO YOU WANT COMPONENT OUTPUT? YES=Y ; NO=N') 700 FORMAT (' **RETURN** END

PROGRAM LISTING FOR REVISED SUBPROGRAM WTEST

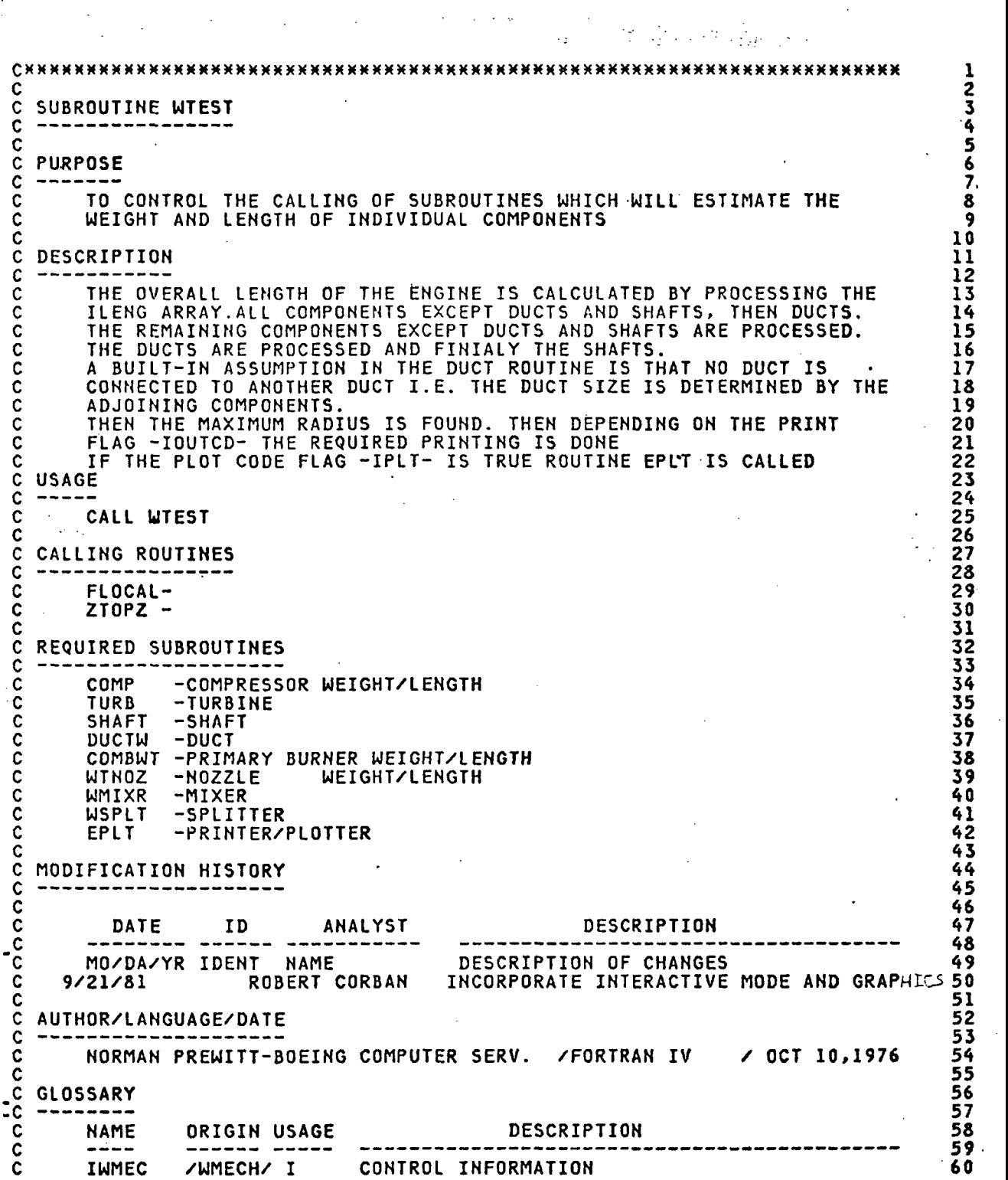

## ORIGINAL PAGE IS OF POOR QUALITY

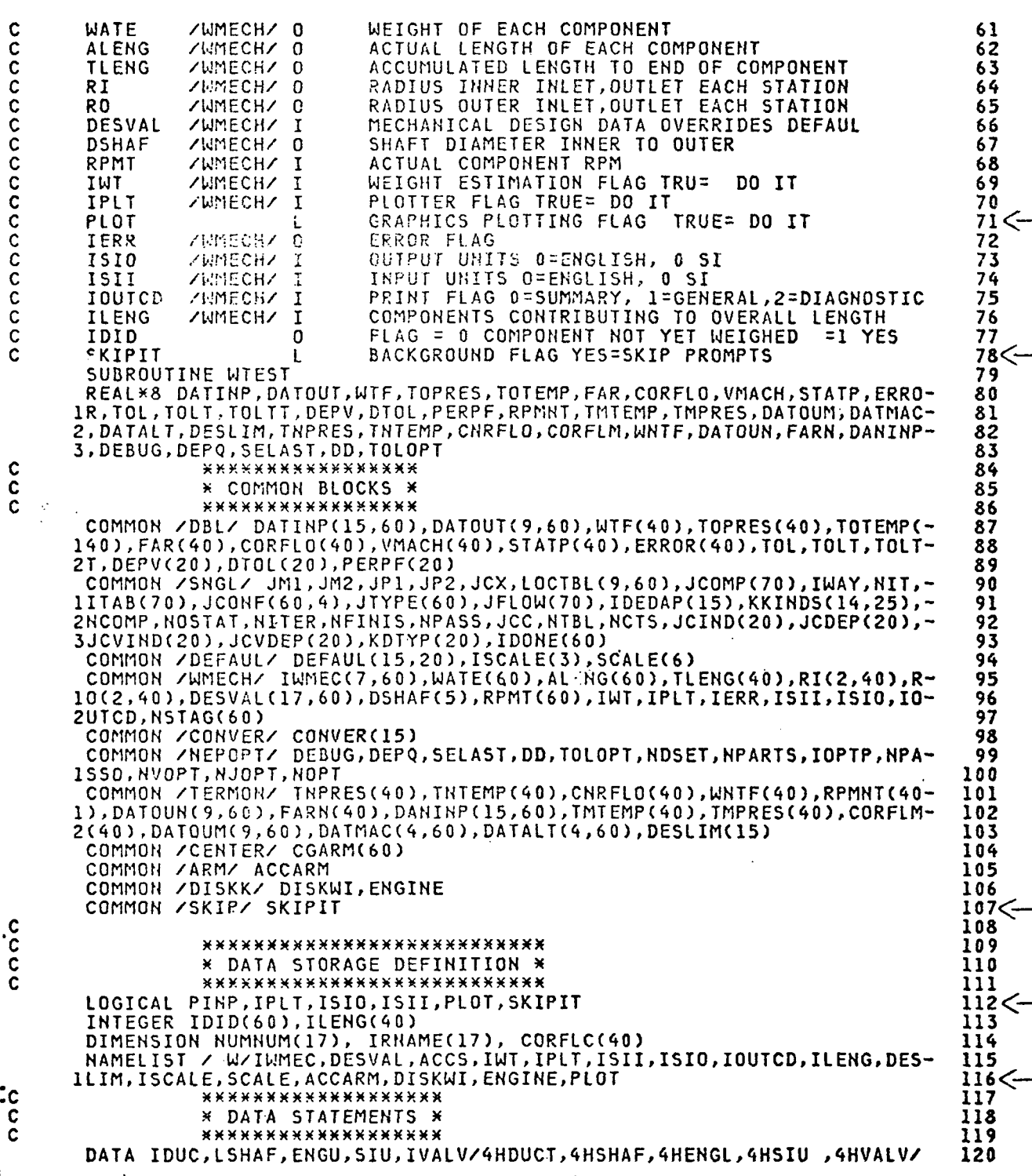

20

. . . .

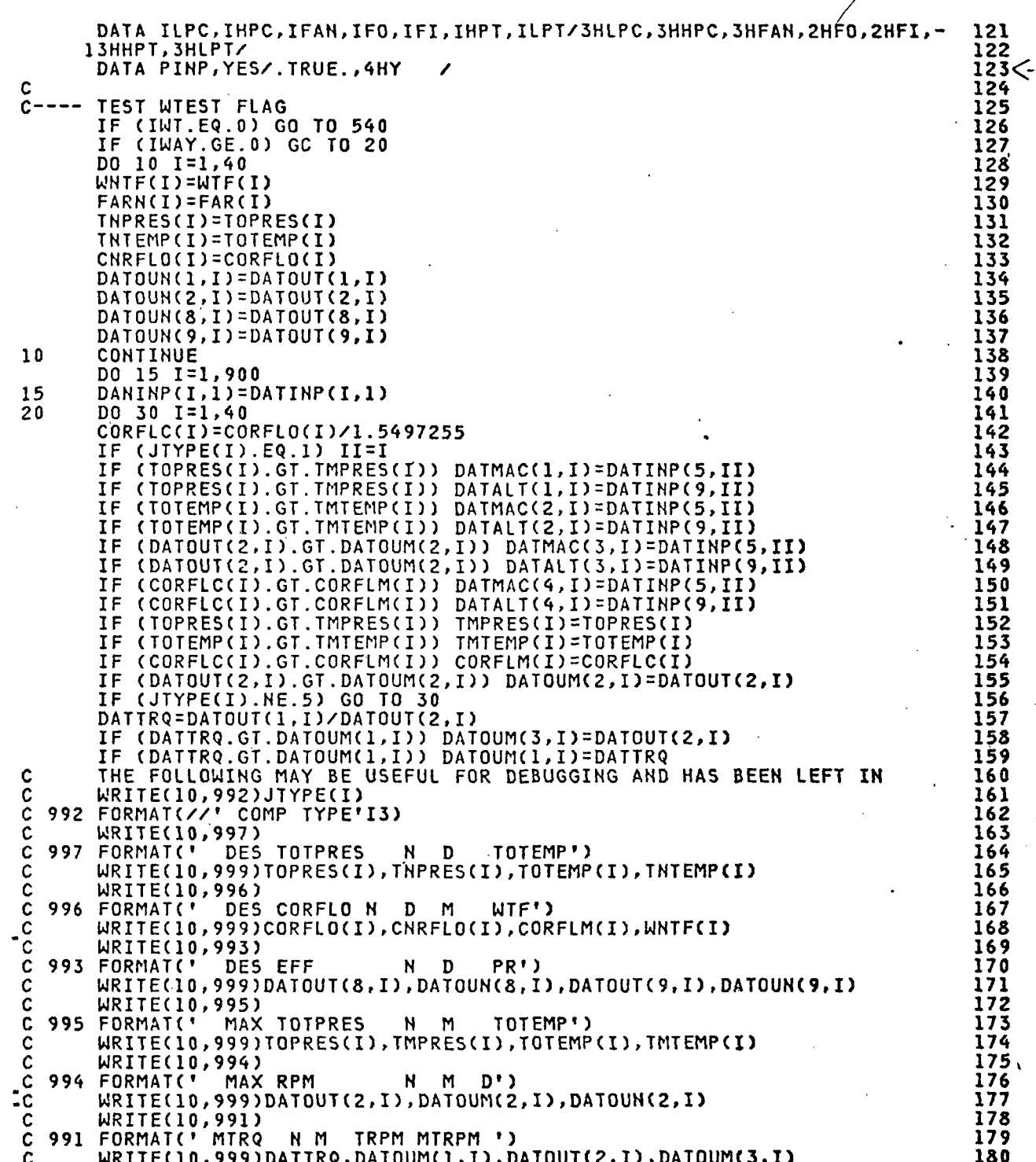

999 FORMAT(4F12.3) C WRITE(10,999)DATMAC(1,I),DATMAC(2,I),DATMAC(3,I) C WRITE(10,999)DATALT(1,1),DATALT(2,1),DATALT(3,1)  $\mathbf{C}$ 30 CONTINUE IF (IWT.GE.2) GO TO 40<br>ZERO OUT OUTPUT ARRAYS  $C$ ----GO TO 540 JSCALE=0  $40$ ISAVE=IWT (IWT.NE.4) GO TO 70 IF<sub></sub> 50 JSCALE=JSCALE+1 (JSCALE.GT. ISCALE(2)) GO TO 540 ΙF (JSCALE.GT.1.AND.ISCALE(1).EQ.2) IOUTCD=1 **TF** SCALEF=SCALE(JSCALE) IF (JSCALE.GT.1) SCALEF=SCALE(JSCALE)/SCALE(JSCALE-1)<br>IF(REVISE.EQ.YES) SCALEF=1.0 55 DO 60 I=1,40 WNTF(I)=WNTF(I)\*SCALEF CHRFLO(I)=CHRFLO(I)\*SCALEF CORFLM(I)=CORFLM(I)\*SCALEF  $IDID(I)=0$ DATOUN(1, I)=DATOUN(1, I)\*SCALEF 60 CONTINUE IF (JSCALE.GT.1.AND.IWT.EQ.4) GO TO 120 IF(REVISE.EQ.YES) GO TO 115  $70$ DO 80 I=1,5 DSHAF(I)=0. 80 DO 90 I=1,60  $WATE(I)=0$ NSTAG(I)=0  $IDID(I)=0$ RPMT(I)=0. ALENG(I)=0 90 DO 100 I=1,40 TLENG(I)=0  $R1(1,1)=0$ ILENG(I)=0  $RIC2, I)=0$  $RO(1, I)=0$ 100  $RO(2,1)=0$ C  $c -$ NAMELIST READ OF WTEST DATA Ċ CALL NAMEPR (9,10,8,PINP)  $READ (8,W)$ DO 110 I=1,60 DO IIO K=1,17<br>IF (IWMEC(1,1).EQ.NUMNUM(K)) IWMEC(1,I)=IRNAME(K) 110 ֿ CONTINUE GO TO 120<br>WRITE(20,720) 115 CALL NAMEPR(20,10,8,PINP) READ(8,W) C C---- PROCESS LENGTH CONTRIBUTING VECTOR EXCEPT DUCTS AND SHAFTS  $\overline{c}$ <br> $\overline{c}$  20 DO 240 I=1,40 **NC=ILENG(I)** Ċ WRITE(10,7777)NC, ILENG(I), JTYPE(NC) IF (NC.EQ.0) GO TO 250

 $\bullet$ 

**THE SEARCH** 

「大学のことを、「大学のことを、」

W

i<br>Bar

rt<br>Mi

r<br>M

.<br>Prast

k a

 $\mathcal{L}$ 

∄ uni 

Ķ

**【再次】 1.1.1.5%以上的。** 

بتونج Ĺ,  $\frac{1}{2}$ 

181

182

183

184

185

186

187

188  $189<$ 

190

191

 $192$ 

193

194

195

197

198

199

 $200$ 

201

202

203

204

206

207

208

209

210

211

212

213

 $214$ 

215

216

217

218

219

220 221

222

223

224

225

226

227 228

229

 $2302$ <br>231

232<

233 234

235

236

237

238

239

240

 $205<$ 

 $196<$ 

JT=JTYPE(NC) GO TO (240,160,200,130,140,210,190,150,180,240,240,240,240,240),JT 242 C---- COMPRESSOR<br>130 CALL COMP (HC)  $1244$  CALL COMP (NC)  $244$ <br>  $10230$ GO TO 230 245 C---- TURBINE 246<br>140 CALL TURB (NC) 247. 140 CALL TURB (NC) بالمستخدم المستخدم المستخدم المستخدم المستخدم المستخدم المستخدم المستخدم المستخدم المستخدم المستخدم المستخدم المستخدم المستخدم المستخدم المستخدم المستخدم المستخدم المستخدم المستخدم المستخدم المستخدم الم GO TO 230 248<br>MIXER 249<br>MIXER C---- MIXER 249 150 CALL WMIXR (NC)<br>
GO TO 230 251 GO TO 230<br>PRIMARY BURNER 251 2000 251 C---- PRIMARY BURNER<br>160 IF (IWMEC(1,NC).EQ.IDUC) GO TO 170 253 160 IF (IWMEC(1,NC).EQ.IDUC) GO TO 170 253<br>TE (IWMEC(1,NC).EQ.IVAIV) GO TO 220 254 IF (IWMEC(1,NC).EQ.IVALV) GO TO 220 254 CALL COMBWT (NC) 255<br>CONTO 230 256 GO TO 230 256  $c$  -  $\sim$  257  $\sim$  257 170 CALL DUCTW (NC)<br>GO TO 230 259 GO TO 230 259 C---- NOZZLES 260  $180$  CALL WTNOZ (NC)  $261$ <br>GO TO 230 2252 GO TO 230 \* 262  $C$ ---- SPLITTER 263 190 CALL WSPLT (NC)<br>
GO TO 230 265 GO TO 230 265 C TRANSFER DIMENSIONS FOR WATER INJECTION RESERVED TO A LOCAL DUMMY (NC) 267<br>200 CALL DUMMY (NC) 200 CALL DUMMY (NC)<br>200 TO 230 GO TO 230 268 C HEAT EXCHANGER WEIGHT 269 210 CALL HMEC (NO 270 GO TO 230 271 C VALVES 272 220 CALL VALVWT (NC) 273<br>C---- ACCUME LENGTH C---- ACCUME LENGTH 274<br>230 IUP=JCONF(NC,1) 275 IUP=JCONF(NC,1) IDN=JCONF(NC,3)<br>TLENG(IDN)=TLENG(IUP)+ALENG(NC)<br>TLENG(IDN)=TLENG(IUP)+ALENG(NC) TLENG(IDN)=TLENG(IUP)+ALENG(NO 277 IF (JT.EQ.6) TLENG(IDN)=TLENG(IUP) 278 ID2=JCONF(NC,4) 279 IF (ID2.GT.O) TLENG(ID2)=TLENG(IUP)+ALENG(NC) • 280 IF (JT.EQ.6) TLENG(ID2)=TLENG(IUP) 281<br>IU2=JCONF(NC.2) 282 IU2=JCONF(NC,2) 282 ) (IU2.GT.O) TLENG(IU2)=TLENG(IUP) 283<br>ID(NC)=1 284 IDID(NO=1 ' 284 240 CONTINUE 285 C---- LAST COMPONENT WAS A NOZZLE SET ENGINE MAXIMUM LENGTH ' ' 286 250 ENGLEN=TLENG(IDN)<br>C PROCESS REMAINING COMPONENTS<br>289287 .C 288 C PROCESS REMAINING COMPONENTS<br>C 289  $\sim$  290  $\sim$  290  $\sim$  290  $\sim$  290  $\sim$  290  $\sim$  290  $\sim$  290  $\sim$ DO 340 1=1,60 291 C WRITE(10,7777)NC,I,IDID(I) 292<br>IF (IDID(I).EQ.1) GO TO 340 IF (IDID(I).EQ.l) GO TO 340 293 <u>c</u> 294 C— PROCESS COMPRESSORS,TURBINES,MIXERS,BURNERS,SPLITTERS 295 NC=JTYPE(I) 296  $\ddot{ }$ IF (NC.LE.O) GO TO 340 297 GO TO (340,290,330,260,270,320,310,280,340,340,340,340,340,340),NC 298<br>COMPRESSOR C -- COMPRESSOR<br>260 CALL COMP (I) 300 CALL COMP (I)

 $\overline{\phantom{a}}$ 

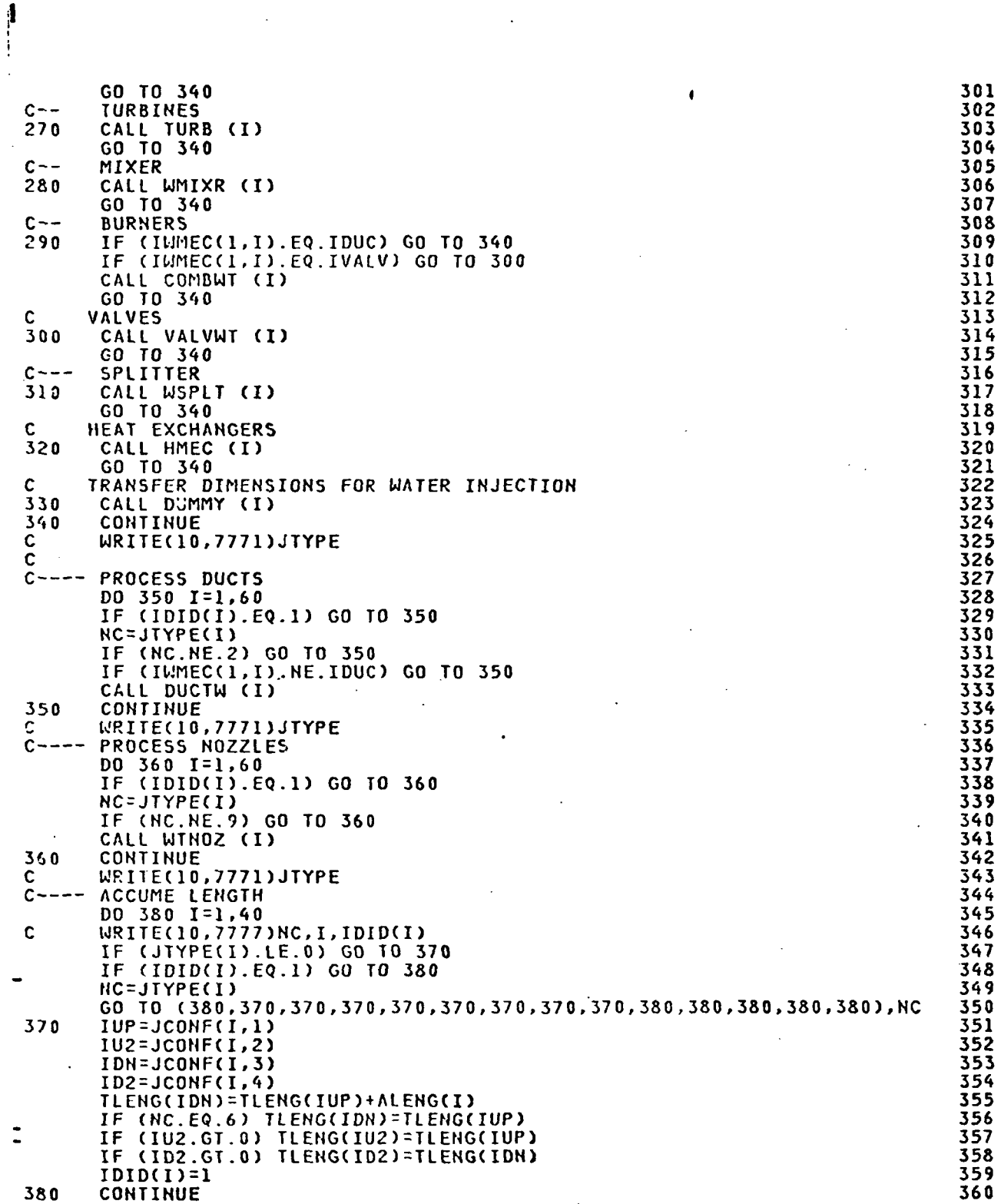

 $\mathbf{I}$ 

24

 $\frac{1}{2}$ 

 $\bar{\mathbb{Q}}$ 

C---- PROCESS SHAFTS DO 400 J=1,5<br>DO 390 I=1,25 NC=KKINDS(11,I) IF (NC.LE.0) GO TO 400 (INMEC(1, NC).NE.LSHAF) GO TO 390 IF IF (IWMEC(2, NC). EQ. J) CALL SHAFT (NC) 390 CONTINUE  $400$ CONTINUE Ĉ C---- FIND ENGINE MAXIMUM RADIUS  $XR = 0$ DO 420 I=1, NOSTAT IF (XR.GE.RO(1,I)) GO TO 410  $XR = R0(1,I)$ IF (XR.GE.RO(2,I)) GO TO 420<br>XR=RO(2,I)  $410$  $420$ CONTINUE Ċ  $C = - - -$ GET ENGINE TOTAL WEIGHT AND ALENG CONVERSION WATENG=0 IF (ACCS.EQ.0) ACCS=.1  $WAT = 0.$ DO 430 I=1,60<br>IF (JTYPE(I).EQ.9) GO TO 430 WAT=WATE(I)+WAT  $430$ CONTINUE WATACC=ACCS\*WAT **IF** (IOUTCD.GT.1) WRITE (10,580) IOUTCD IF (ISIO) WATACC=WATACC\*CONVER(3) (IOUTCD.GT.1) WRITE (10,610) WATACC IF DO 440 I=1,60 WFACTR=1. IF (DESVAL(15, I). NE. 0.) WFACTR=DESVAL(15, I) WATE(I)=WATE(I)\*WFACTR IF (.NOT.ISIO) GO TO 440 WATE(I)=WATE(I)\*CONVER(3) ALENG(I)=ALENG(I)\*CONVER(I)  $440$ WATENG=WATENG+WATE(I) Ċ C---- CONVERT RADIAL DIMENSIONS AND TLENG<br>IF (.NOT.ISIO) GO TO 460 DO 450 I=1, NOSTAT RI(1, I)=RI(1, I)\*CONVER(1) RI(2, I)=RI(2, I)\*CONVER(1) RO(1,I)=RO(1,I)\*CONVER(1) RO(2, I)=RO(2, I)\*CONVER(1) TLENG(I)=TLENG(I)\*CONVER(1)  $-450$ **CONTINUE** C  $C - - - -$ WRITE COMPONENT WEIGHT INFO 460 UNITSI=ENGU IF (ISII) UNITSI=SIU UNITSO=ENGU  $IF$ CISIO) UNITSO=SIU WRITE (10,590) UNITSI, UNITSO IF (IWT.EQ.4) WRITE (10,550)<br>IF (IWT.EQ.4) WRITE (10,560)<br>IF (IWT.EQ.4) WRITE (10,570) SCALE(JSCALE) IF (IWT.EQ.4) WRITE (10,560)

**Contract Contract** 

418 419

420

 $\ddot{\phantom{a}}$ 

 $\begin{array}{c} 1 \\ 1 \\ 2 \end{array}$ 

 $\ddot{\phantom{0}}$  $\mathbf{r}$ 

 $\ddot{\cdot}$  $\frac{1}{2}$ 

 $\begin{array}{c} \frac{1}{2} \\ \frac{1}{2} \\ \frac{1}{2} \end{array}$ 

医生物学 医中间性骨折 医阿尔伯氏试验检尿道

この中にあります。 とうさいじょうちを スリートリー (の)変更を見る がく

医囊 经工业生产

 $\frac{1}{2}$ 

 $\ddot{\phantom{a}}$ 

 $\frac{1}{2}$ 

ţ.

 $\pmb{\cdot}$ 

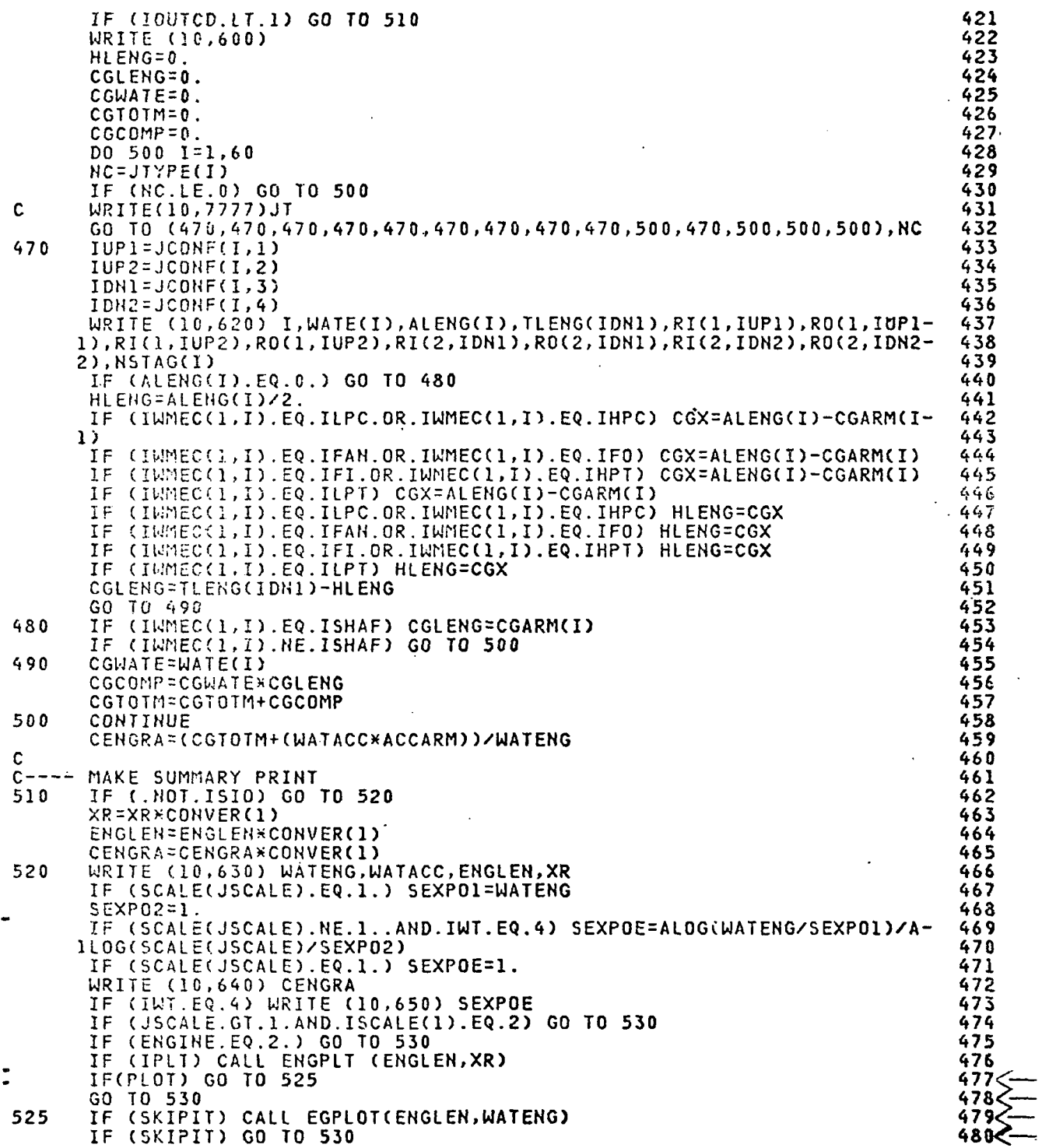

![](_page_27_Picture_7.jpeg)

 $\mathbf{I}$ 

## SAMPLE CASE TERMINAL LISTING FOR INTERACTIVE MODE

 $\mathbf{r}$ 

```
8 W
       *WT=4,1PLT=T,PLOT=T,<br>ISI1=F,IS10=F,IOUTCD=2,<br>ILENG(1)=2,3,6,7,8,17,9,10,11,12,13,14,<br>IWMEC(1,2)='FAN ',0,0,4,3*0,<br>IWMEC(1,3)='SPLT',6*0,
      IWMEC(1,3)="SPLT",6*0,<br>1MMEC(1,4)="DUCT",2,5*0,<br>1MMEC(1,5)="NOZ",1,5*0,<br>1MMEC(1,6)="NOZ",1,5*0,<br>1MMEC(1,6)="NOC",2,5*0,<br>1MMEC(1,8)="NOC",1,5*0,<br>1MMEC(1,0)="NPUF",0,8,-3,3*0,<br>1MMEC(1,1)="DUCT",2,5*0,<br>1MMEC(1,1)="DUCT",2,5*0
      IWMEC(1,12)="LP+",1,2%;6,3%0,<br>IWMEC(1,13)="NOZ",1,5%0,<br>IWMEC(1,16)="SHAF',1,5%0,<br>IWMEC(1,15)="SHAF',1,12,3%0,6,<br>IWMEC(1,15)="SHAF',2,10,3%0,6,<br>INMEC(1,17)="DUCT',2,5%0,<br>DESVAL(1,2)=.55,1.8,.37,1.5,4.5,4.5,4.5,0.,0.,1.,0.,2
DESVAL(1,3)=15x0.,<br>
DESVAL(1,4)=.5,1.,0,4,,11*0.,<br>
DESVAL(1,6)=1,14x0.,<br>
DESVAL(1,6)=.5,1.15,.8,1.5,2,.2.,.45,0,0,1,0,3.,1.,<br>
DESVAL(1,7)=.45,5.5.0.,8.,11*0.,<br>
DESVAL(1,8)=.45,1.31,.47,1.5,4.5,1.5,.3,0,0,1.,0.,3.,1.,<br>
DESV
       DESVAL(1,14)=1.,14*0.,<br>DESVAL(1,15)=50000...3,.85,12*0.,
       DESVAL(1,15)-50000...3,.85,12*0.,<br>DESVAL(1,16)=50000...3,13*0..<br>DESVAL(1,17)=.3,8.9,0..-1.,11*0.,
       SFND
   ASO:WATE2IT TXXXX,RET=T,PRINT=NO,NEWLIB=JOB.BOBLIB<br>DEFAULTS ARE IN=WHITLOW,OUT=ANSWER.IN,PRINT=YES,MAPS=ADV3DMAP,LIMEN=W,NEWLIB=NONE,RET=P,BACK=NO<br>THIS RUN,IN=CF6,OUT=ANSWER.CF6,PRINT=NO,MAPS=MAPS.PWSCAR,LIMEN=W,NEWLIB=JOB
    00001
    00002
    00003
   00004<br>00005
   00006
   00007
   00008
                     QUALIFIER IS FROM NEPCAL
       LAST
   00009
   00010
   00011
   00012
   00013
   00004
       EXECUTION HAS BEGUN
```
28

......

```
00003
DO YOU WISH A GRAPHICS PICTURE? YES=Y ; NO=N
Ÿ
  DO YOU WISH MULTIPLE FRAMES? YES=Y : NO=N
\mathbf{N}DO YOU WANT COMPONENT OUTPUT? YES=Y ; NO=N
 NOT ENOUGH ROOM BETWEEN LABELS. NOL<br>GRAPHICS DEVICE NOT DEFINED BY DDEF.<br>ENTER UNIT NAME. DEFAULT TO CANCEL.
                                                        NOLAB REDUCED BY 1/2.
LA001
  THAKE SURE GRAPHICS DEVICE STILL CONNECTED TO TEMPOZ3033<br>DO YOU WISH TO MAKE CHANGES TO THE INPUT? YES=Y;NO=N
0001200012<br>
WATENG=+.87486914E+04<br>
WATENG=+.82054126E+03<br>
WATE =<br>
(1) +.00000000E+00 +.20693882E+04 +.0000000E+00 +.21138214E+02 +.35629565E+03<br>
(8) +.40437256E+03 +.65491196E+02 +.39371490E+02 +.0000000E+00 +.0000000E+04<br>
(8) 
                                                                                                                                              +.12359275E+04
                                                                                                                                                                         +.18432083E+0
                                                                                                                                              + .0000000007 + 00+ 18697968F + 0+1.00000000E+0DO YOU WISH MULTIPLE FRAMES? YES=Y ; NO=N
\mathbf{R}.<br>DO YOU WANT COMPONENT OUTPUT? YES=Y ; NO=N
 Ý
  ,<br>NOT ENOUGH ROOM BETWEEN LABELS. NOLAB REDUCED BY 1/2.<br>DO YOU WISH TO MAKE CHANGES TO THE INPUT? YES=Y;NO=N
 N.
 00012WATENG=+.85592891E+04
WATACC=+.79504028E+03
 WHT -<br>
(1) +,00000000E+00 +.20693882E+04<br>
(8) +,10429136E+04 +.46836670E+03<br>
(15) +,45298218E+03 +.65491196E+02
                                                              +00000000000 + 00+.21235367E+02
                                                                                                                    +.35957813E+03
                                                                                                                                              +14904048F+04+ .20406189F + 0+.27845117E+03
                                                                                         +.14609849E+02
                                                                                                                    +.19867976E+04
                                                                                                                                               + 00000000E + 00+24930663E+0+0.39371490E+0.2+ .0000000000 + 00+ 00000000 F+00+.\,00000000E+00+100000000E+0Ń
 0001200012<br>
WATENG=+.65964336E+04<br>
WATENG=+.60576050E+03<br>
WATE =<br>
(1) +.00000000E+00 +.16723853E+04 +.00000000E+00<br>
(8) +.74049707E+03 +.38088965E+03 +.20086632E+03<br>
(8) +.38575269E+03 +.59026550E+02 +.28171722E+02<br>
(25) +.3857
                                                                                        +.16504425E+02 +.33938574E+03<br>+.10453938E+02 +.14909504E+04
                                                                                                                                              +.10575210E+04
                                                                                                                                                                         + 14601471F + 0.2+ 00000000E + 00+19944562E+0+0.000000000E+0.0+.00000000E+00+.000000000E+00+1000000000E+0H.
 00012
WATENG=+.10718051E+05<br>WATACC=+.10039109E+04
WATE:<br>
(1) +.00000000E+00 +.25008088E+04 +.00000000E+00<br>
(8) +.13843208E+04 +.55517700E+03 +.36383301E+03<br>
(15) +.51733716E+03 +.71418152E+02 +.51754623E+02<br>
(22):(60) CONTAINS +.00000000E+00
                                                                                                                                              +.19757178E+04
                                                                                        +.26188171E+02 + .37977100E+03<br>+.19205093E+02 +.25465410E+04
                                                                                                                                                                          +.26824646E+02
                                                                                                                                              +10000000000 + 00+ 29916726F + 0+.00000000E+00
                                                                                                                                              +0.00000000E+00+100000000E+0000006
UDUUb<br>PERPF(4)=+.5190356392337627D+05<br>PERPF(5)=+.3885521902236921D+00
PERPE(9)=+.5889923376270+05<br>PERPE(9)=+.58855219022336270+05<br>PERPE(10)=+.388552190223369210+00<br>TERMINATED: EXIT IN USER PROGRAM<br>CANCELLED: DUM.T2 UNKNOWN.
A50:
```
#### APPENDIX E

IBM-370 GRAPHICS SUBROUTINES (INCLUDES ONLY THOSE USED IN RUNNING THE PROGRAM)

#### CHARS -- Print Character Data on a Plot

The CHARS subroutine allows the user to print character data anywhere on a plot. The routine can be used to label a point. point.

![](_page_30_Picture_157.jpeg)

## nchaf .

is an integer constant or variable the absolute value of which specifies the Lumber of characters to be printed. For nchar < 0, the x- and y-coordinates of the starting position for the character data will be in user data units. For nchar > 0, the coordinates of the starting position for the character data will be in relative (0-10), units.

#### char

is the array of characters to be printed. The dimension of char must be large enough for the number of characters desired. The characters must be packed four to a word (AU format). See Appendix A for EBCDIC and integer equivalents for characters available on each device when a stroke table is not in use.

#### orient

is the angle of orientation in degrees from the horizontal. (OANGL from GRCOH will be added to this angle). If the angle is 0 degrees, and OANGL is 0 degrees, the characters will be printed right side up and horizontallv.

#### $\mathbf{x}$

is a floating point constant or variable which represents the x-coordinete of the starting position for the character data. If x is expressed in user units, NCHAR must be less than 0. If x is expressed in relative (0-10), units, NCHAR must be greater than 0.

Y

is a floating point constant or variable which represents the y-coordinate of the starting position for the character data. If y is expressed in user units, NCHAF must be less than 0. If y is expressed in relative units, NCHAP must be greater than 0.

is an integer constant or variable the value of which specifies the size of the characters to be printed.<br>Its value must the in the range  $-127$  to  $+127$  and is the range  $-127$  to  $+127$  and is interproted as follows:

< 0 Display italicized characters.

Each character is drawn in a square whose size in internal units is calculated by the following formula: box size =  $128/(143-IABS(ISIZ))*(IABS(ISIZ)+1)*15.0.$ To'find the number of characters that will fit across a frame, divide the box size (found above) into 16384 or see Appendix B.

Note: The standard character size is 15.

Programming Note: If x and y are specified in user's units, the user must have defined XMAX, YMAX, XMIN, and YMIN by previous calls to SCALE, AXIS or NAXIS. If nonstandard axes. are to be used and x and y are specified in user's units, the user must have defined the plot boundaries by previous calls to AXIS or NAXIS.

Example: The following is an example of using the CHARS subroutine to label a point.

- 10 DIMENSION CH (3)<br>20 DATA CH/' (3.0',
- 20 DATA CH/<sup>4</sup> (3.0<sup>1</sup>, ', 5.0<sup>4</sup>,') <sup>1</sup>/
- 30 CALL CHARS( $9, CH, 0.0, 3.0, 4.0, 15$ )
- 10 Defines the dimension of the array which contains the characters to be plotted.
- 20 Initializes the array with the information to be printed.
- 30 Causes the printing of the label (3.0,5.0) in standard size characters, upright and parallel to the x axis beginning at relative coordinate location (3.0,4.0).

isiz

## CORNER - Delete / Restore Corner Harks

The CORNER subroutine will remove or restore the corner marks that define a frame.

![](_page_32_Picture_58.jpeg)

iopt

is an integer indicating whether to remove or restore the corner marks,

Specified as:  $1$  - remove the corner marks 0 - restore the corner marks

Functional Description: The option will remain set until changed. This call should be made before the frame is displayed (i.e., before the applicable DISPLA call).

## DISPLA -- Display

The DISPLA subroutine defines the end of a display or plot and initiates transmission of orders to the device.

![](_page_33_Picture_61.jpeg)

opt

is a fullword integer constant or variable the value of which indicates the status of the buffers after the call.

specified as either 0 or 1.

OPT=0 specifies that the qeneral orders buffers are not to be cleared following the display.

OPT=1 specifies that the general orders buffers and GRCOM values will be cleared following the display.

#### GARC -- Approximate circles and arcs.

The GARC subroutine allows the user to approximate circles and arcs by points or vectors.

![](_page_34_Picture_135.jpeg)

#### centx

is a real constant or variable the value of which is the x-coordinate of the center of the circle/arc in relative units.

#### centy

is a real constant or variable the value of which is the y-coordinate of the center of the circle/arc in relative units.

•

#### rad

is a real constant or variable the valc» of which is the radius of the circle/arc in relative units.

angle

is a real array for specifying variable data to the AEC subroutine. Its entries should contain the following information:

- angle (1) The incremental angle for points or vectors. If angle (1) is 0, the default for the device is used,
- angle (2) The beginning angle for the arc in degrees,
- angle(3) The counterclockwise sweep angle for the arc.

iopt

is an integer constant or variable which indicates whether points or vectors are to be used to approximate the arc. Its value must be one of the following:

- 0 use default for device-
- 1 approximate with points.

2 - approximate with vectors.

#### GPLOT — Generate a Plot

The GPLOT subroutine enables the user to plot single or multiple curves or lines as vector, point, symbol, or vector-symbol plots.

![](_page_35_Picture_133.jpeg)

is a floating point array of x-coordinates of the points to be plotted or the array of radius-values for a polar plot.

is a floating point array of y-coordinates of the points to be plotted or the array of theta-values (in degrees) for a polar plot.

ivars

 $\mathbf{x}$ 

 $\mathbf{y}$ .

is an integer array for communicating other options to the subroutine.

When plotting a single curve, the information supplied in ivars should be specified as follows:

![](_page_35_Picture_134.jpeg)

Default is 0 (adjusted).

Notes: If a vector plot is desired, ivars(3) through ivars(7) need not be specified. If a point plot is desired, ivars (4) through ivars (7) need not be

## specified.

İ

![](_page_36_Picture_181.jpeg)

36

-1 duplicate y-coordinates

ivars(6) The size of the symbol to be plotted.

- Dofault: 15 is assumed.
- ivars(7) The interval option.
	- 0 scaled (adjusted) to include MIN and MAX.
	- 1 exact MIN and MAX interval.

If not specified, an adjusted interval will'be created.

 $ivars(8) - ivars(ivars(1))$ 

One entry for each curve specifying the number of points in that curve to be plotted.

If there have been no calls to AXIS before PLOT is called, the standard size axes with 90 degree orientation will be drawn with no titles, but with 10 intervals and 11 grid lines or tick marks and 11 labels, (tick marks will be the default).

TITLE can be called to print titles for standard x or y axes inities can be called to print titles for standard x or y axes<br>or to print a plot title. TITLE should be called following

If XHAX and XMIN or YMAX and YMIN are equal, GPLOT assumes maximum and minimum have not been determined and calls SCALE to scan the array and determine the maximum and minimum coordinates. Depending on the interval option, if scaled or adjusted was requested, GINTVL will be called to create an interval containing the data MIN and MAX.

To preset XMIN, XMAX, YMIN, YMAX, use the AXIS routines, SCALE, SCLBAK, or GINTVL.

Specifying a symbol type plot allows the user to plot symbols or characters at random locations. The symbol or character will be centered at the X,Y location.

Note: In FORTRAN programming, selective array locations cannot be defaulted. For example, if only array location 1, 2, and 3 in IVALS are specified, the remaining locations will be defaulted. However, if location 7 is specified,<br>locations 1-6 must also be specified. Zero is not locations 1-6 must also be specified. Zero is recognized as a default value.

Example: The following example shows the use of the GPLOT subroutine to plot multiple curves as point plots.

5 DIMENSION IVARS(9)<br>10 DIMENSION X(30).Y( 10 DIMENSION  $X(30)$ ,  $Y(60)$ <br>20  $XSTART = 0.0$ 20  $XSTART = 0.0$ <br>30 DO 40 I=1.30  $DO$  40  $I = 1,30$  $X(I) = XSTRT$  $Y(I) = XSTART*XSTART + XSTART + 1$  $Y(I+30) = XSTART*XSTART - XSTART + 2$  $XSTART = XSTART + 0.5$ 

![](_page_38_Picture_112.jpeg)

 $\overline{\phantom{a}}$ 

 $\cdot$ 

 $\rightarrow$  $\overline{a}$ 

ORIGINAL PAGE IS OF POOR OUALITY

 $\frac{1}{2}$ 

 $\cdot$ 

 $\frac{1}{2}$  ,  $\frac{1}{2}$ 

GRINIT -- Graphics package initialization.

The GRINIT subroutine initializes the graphics package.

![](_page_39_Picture_40.jpeg)

There are no parameters for this call.

Functional description: GRINIT causes initialization of the graphics package and prompts the user for a device (if one has not been previously defined), this call is optional in that a call to any graphics subroutine will cause initialization if not previously accomplished.

NUMBER — Convert an Integer or Real Number to a Character Array

Tne NUMBER subroutine allows the user to convert an integer or real number to an array of printable characters.

![](_page_40_Picture_158.jpeg)

ityp

is an integer constant or variable the value of which specifies the type of number to be converted. Its value must be one of the following:

- 0 Specifies an integer halfword is to be converted,
- 1 Specifies an integer fullword is to be converted.
- 2 Specifies a single precision real number is to be converted to 'E' format.
- 3 Specifies a double precision real number is to
- be converted to 'D' format.
- 4 specifies a single precision real number is to be converted to 'F' format.

#### rnum

is a constant or variable (either integer or real as specified in ityp) the value of which is the number to be converted.

#### nochar

is an integer constant or variable the value of which specifies the number of characters desired in the output array.

nodec

is an integer constant or variable the value of which specifies the number of positions right of the decimal point.

교육

char

is the output array of printable characters. Char must be specified large enough to hold the number of characters requested (nochar). The characters are characters requested (nochar). packed four to a word (A4 format).

Note: If ITYP =  $2$  or  $3$ , and NOCHAR is less than  $8$  or NODEC is greater than (NOCHAR-6), or if ITYP =  $0$ , 1 or  $4$ , and NOCHAR is not large enough to hold the number of significant digits in RNUM, or if ITYP is invalid, asterisks are placed into the output array.

Example: The user wants to convert the real number XMAX to an array of printable characters in an array named CHARS. The printed number will be 8 digits long with 2 decimal places and will be in B format.

- .10 DIMENSION CHARS (2)
- 20 CALL NUMBER(2,XMAX,8,2,CRABS)
- 10 CHARS contains two elements (8 characters in A4 format) .
- 20 Calls the NUMBER subroutine:
	- 2 convert a real number
	- XMAX contains the number to be converted 8 - characters in output array
	- 2 positions right of the decimal point
	- CHARS stores the printable characters

#### SETFRM -- Set number of frames for plot

The SETFRM subroutine allows the user to specify the number of frames to be plotted.

![](_page_42_Picture_63.jpeg)

frames

is an integer constant or variable the value of which specifies the number of frames in the user's plot, creating a larger physical plotting area in the x direction. Its value may range from 1 to 21 inclusive.

Example: The following is an example of using the 5ETFRM subroutine to set the number of frames to 2.

- 30 CALL SETFRM(2)
- 
- 30 sets plot boundaries for a plot of 2 frames (up to 20.0 relative units in x direction) .

#### TITLE — Print Plot or Axis Title

The TITLE subroutine allows the user to print a plot title for a plot or to print titles for the axes used in the plot.

![](_page_43_Picture_140.jpeg)

## ityp

is an integer constant or variable the value of which specifies what type of title is to be generated. Its value must be one of the following:

- $\cdot$  A plot title is to be printed, centered on the plot.
- 1 A plot title is to be printed, left justified on the plot.
- 2 A plot title is to be printed, right justified on the plot.
- 3 A y-axis title is to be printed. Not valid for polar plots.
- 4 An x-axis title is to be printed. Not valid for polar plots. .

nchar

is an integer constant or variable the value of which specifies the number of characters in the title.

isiz

is an integer constant or variable the value of which specifies the size of the characters to be printed. Its value must be in the range -127 to +127 and is interpreted as follows:

< 0 Display italicized characters.

Bach character is drawn in a square whose size in internal units is calculated by the following formula: box size =  $(128/(143-1)$  BS  $(ISIZ)$ ) \*  $(IBS (ISIZ) + 1)$  \*15.0. To find the number of characters that will fit across a frame, divide the box size (found above) into 16384 or see Appendix B.

Hote: The standard character size is 15.

is an array of characters for the title. The dimension of CHAR must be large enough for the number of characters desired. The characters must be packed four to a word (A4 format).

Programming Note: If TITLE is called to print plot or axis titles for a plot with nonstandard placement or orientation of axes, the plct boundaries must have been defined by a previous call to AXIS or NAXIS. .

Example: subroutine can be used to print axes titles 'and a plot title. The following example shows how the TITLE

10 DIMENSION XTITLE(6), YTITLE(6)., PTITLE (5) 20 DATA XTITLE/'SAMP', 'LE X', '-AXI', 'S TI', 'TLE '/<br>21 DATA YTITLE/'SAMP', 'LE Y', '-AXI', 'S TI', 'TLE '/ 21 DATA YTITLE/'SAMP', LE Y', '-AXI', 'S TI', 'TLE '/<br>22 DATA PTITLE/'SAMP', LE P', 'LOT ', 'TITL', 'E '/ 22 DATA PTITLE/'SAMP', LE P', LOT ', 'TITL', 'E '/ CALL TITLE  $(4, 19, 15, \text{XTITLE})$ 40 - CALL TITLE (3, 19, 15, YTITLE) 50 . CALL TITLE (0,17,35,PTITLE) • •

- 
- 10 Defines the arrays from vhich the titles vill be printed.
- 20 Initializes the arrays defined in 10 with the actual titles to be printed.
- 30 Causes the x-axis title to be printed in standard size characters.
- 40 Causes the y-axis title to be printed in standard size characters.
- 50 Causes the plot title to be printed' in large, (3/8"), characters and centered.

## ORIGINAL PAGE IS • OF POOR QUALITY

#### XAXIS, YAXIS, GAXIS — Draw Nonstandard Axes

The axis subroutines can be used to draw axes of nonstardard lengths, in nonstandard positions, with nonstandard grid/tick nark frequency, and/or at angles other than 0 degrees and SO degrees. It also permits the user to specify a range of plotted coordinate values. If no axes are to be drawn the user must call NAXIS before PLOT is called.

XAXIS is used to draw x axes, YAXIS is used to draw y axes, .and GAXIS is used to draw additional axes. Both XAXIS and YAXIS should be called in succession to avoid defaulting the other's values. GAXIS will affect the scaling and GAXIS will affect the scaling and placement of the user's data.

![](_page_45_Picture_188.jpeg)

X

is a real constant or variable which represents, for GAXIS calls, the x-coordinate of the starting positioa of the axis in relative units, and for XAXIS cr YAXIS calls, the x-coordinate of the lower left plot boundary. A value of -1.0 represents the standard starting x-coordinate position.

MOTE 1: The values entered on the first call, (to either X or YAXIS), should be the same as the values used for the second call. (to either X or YAXIS). If they are not, the results will be unpredictable.

NOTE 2 : If the standard X and Y location is specified (-1.0), the package vill calculate the X and Y location, allowing room for horizontal y-axis labels. If the X and Y location is specified, it will be used even if there is insufficient room for the labels.

Same definition as for x above, except that this value represents a y-coordinate.

vars

y

•

is a real array for communicating other variables and options to the subroutine. The entries in vars contain the following information:

**vars(1)** The number of elements in vars.  $(0-9)$ **vars (2)** The axis length in relative units,  $(0-10)$ for  $Y$ ;  $0-210$  for  $Y$ ). Default or  $-1$ . gives standard length (XUR-XLL) if XAXIS is called; (YUP.-YLL) if YAXIS is called.

- TARS(3) The angle of orientation an degrees. Specify as 0 degrees for x-axis and 90 degrees for y-axis. The default for vars (3) is 0 degrees + OANGL (from GRCOM) if xaxis is called; 90 degrees + OANGL if YAXIS is called.
- 
- vars(4) The value represented by starting point<br>of axis (maximum or minimum). The of axis (maximum or minimum). default for vars $(4)$  is  $(XMIN/YMIN)$ . Note: This value must be entered unless | the user has already specified XMIN/YMIN<br>by using SCALE, SCLBAK, or GINTVL. The by using SCALE, SCLEAK, or GINTVL. The value entered for vars (4) replaces the current XMIN/YMIN value in GRCOM.
- vars(5) The value represented by end point of

axis (maximum or minimum) . The default for  $vars(5)$  is  $(XMAX, YMAX)$ . Note: The same rule applies as in note above for vars(l), except this value replaces X»AX|YMAX.

- vars(6) The number of grid line/tick mark intervals. Its value can be one of the following:
	- n the number of grid line/tick nark intervals desired.
	- .5 standard number of grid line/tick mark intervals. (10 intervals—11 tick marks). This is the default value if not entered,
	- -n the number of cycles for a logarithmic scale.

If 0 is input, 1 interval vith 2 grid lines/tick marks will be created and the default no of labels will be set to 0. If 1 is input, 1 interval with 2 grid lines/tick marks will be created and the default no of labels will be set to 2.

- vars(7} Grid line/tick mark option (for XAXIS or Its value should be one of the following:
	- 0 default for device. (this is the default if not input or if incorrect).
	- 1 grid lines.
	- 2 tick marks.

- vars(7) The associated YAXIS angle (for GAXIS calls only). Default is vars $(3)$  + 90 degrees + OANGL.
- 
- Vars(8) The number of labels per axis. If this element is not specified, or is negative, the number of labels will correspond to the number of grid lines/tick marks, (intervals + 1), except when vars (6) was input as 0., in which case, the number of labels will be 0. The y-axis labels will be horizontal and on the counterclockwise

vars $(9)$  The user data value  $(DX|DY)$  for displacement of this axis (on the other axis) in user units. Default if not entered or invalid is zero. The DX|DY values will be calculated automatically for the user, (for XAXIS & YAXIS calls only), to cross the axes  $at 0,0$  if  $-255$ . is entered. If this value is entered as -255 for a call to either X or YAXIS, it must also be entered as -255 for the other call.

vars(10) The size of the labels generated by this routine. Value from 0 to 127. Default if not specified will be 10.

Note: In FORTRAN programming, selective array locations cannot be defaulted. For example, if only array locations  $1, 2$  and 3 are specified,  $4 - 10$  will be defaulted. However, if 1 and 2 are specified and 6 and 7 are specified, 3, 4, and 5 must also be specified (although 8, 9, and 10 can be defaulted). Zero is not recognized as a default value.

side of the axis.

Example: The following is an example of using the AXIS subroutines to draw axes with nonstandard specifications. The user wants the x axis to be drawn at a 0 degree angle with the horizontal, the y axis to be drawn at a 90 degree angle with the horizontal, and the origin to be at user data point  $0.0.0$ ..

![](_page_47_Picture_261.jpeg)

#### GTEBH Command

This command is required to close the graphics data set and perform any necessary cleanup functions.

![](_page_48_Picture_52.jpeg)

Note: there are no operands.

Functional Description: GTERM initiates the closing of the graphics data set, and any necessary cleanup functions. For graphics data set, and any necessary cleanup functions. offline devices, GT2EH establishes the BWQ task to transfer the dataset to tape for plotting. GTERM also frees virtual memory in which graphics entities have been saved.

## PROCEDURE DEFINITION: WATE2IT

## ORIGINAL PAGE IS OF POOR OUALITY

Ì

 $\ddot{\cdot}$ 

OF POOR QUALITY<br>
OF POOR QUALITY<br>
CORROLLATION CONTROLLATIONS INTERNATIONAL INTERNATIONAL INTERNATIONAL INTERNATIONAL INTERNATIONAL INTERNATIONAL INTERNATIONAL INTERNATIONAL INTERNATIONAL INTERNATIONAL INTERNATIONAL INTERN **WATE2IT 0004800 ENGWT<br>WATE2IT 0004900 CLOSE ANSWER.\$DUT<br>MATE2IT 0005000 CLOSE ANSWER.\$IN<br>MATE2IT 0005300 CLOSE \$IN<br>MATE2IT 0005300 CLOSE \$IN<br>MATE2IT 0005300 CLOSE \$IN<br>WATE2IT 0005500 CLOSE \$THERASE DUM.T1;ERASE DUM.T2;ERA** 

![](_page_50_Picture_160.jpeg)

#### 16. Abstract

NASA- Lewis and the Navy Jointly developed, based on a previous Navy code, an engine cycle program capable of simulating the design and off-design performance of arbitrary turbine engines. Boeing, under a NASA-Lewis contract, developed a computer code which, when used in conjunction with the cycle code, could predict the weight of the engines. Thus, the Navy/ NASA Engine Program (NNEP) along with WATE-2 (Weight Analysis of Turbine Engines) determines the dimensions and weight of each major component in the engine. The output from these codes originally Included a very crude and Indecipherable computer drawing of the flowpath representation of the designed turbine engine. This proved to be of little use. It was desired to add a graphics subroutine to the code to enable the engineer to visualize the designed engine with more clarity by producing an overall view of the designed engine for output on a graphics device using IBM- 370 graphics subroutines. In addition, with the engine drawn on a graphics screen, the program would allow for the Interactive user to make changes to the Inputs to WATE-2 for the engine to be redrawn and reweighed. These improvements would allow better use of the WATE-2 code in conjunction with NNEP.

![](_page_50_Picture_161.jpeg)

\* For sale by the National Technical Information Service, Springfield. Virginia 22161